### **숭실대학교 파견교환학생 학점인정 매뉴얼**

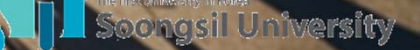

#### 2018-2학기 학점인정 일정

**개설학과 학과장(또는 팀장) 승인 → 소속학과 학과장 승인 → 국제팀 승인 <sup>→</sup> 학사팀 최종 승인** 순서로 진행

\* 학점인정 (1차) 신청 학생 입력 기간 : 2018.09.19.(수) ~ 2018.10.05.(금) 학과 승인 기간 : 2018.10.08.(월) ~ 2018.10.12.(금)

\* 학점인정 (2차) 신청 학생 입력 기간 : 2018.10.22.(월) ~ 2018.11.02.(금) 학과 승인 기간 : 2018.11.05.(월) ~ 2018.11.09.(금)

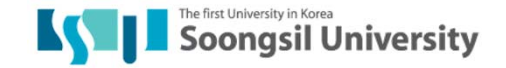

#### 학점인정 신청 절차

#### **▣ 상대교 수학 전**

상대교 수강 신청 전, 상대교 수강 예정 과목의 본교 학점 인정 가능성 을 개설과목의 학점인정검토자 (해당학과(부)장 또는 개설부서 팀장 등)의 확인 필요

#### **▣ 상대교 수학 종료 시**

1. 상대교에 성적표 발급 여부 등 관련사항 확인 (성적표는 자택이 아닌 국제팀에 도착하도록 조치할 것) 2. 각 수강 과목의 **Syllabus**를 반드시 구비할 것 (각 학점인정기관 및 학사팀 확인용) 3. 상대교 수학 종료 후 2주 이내 복귀

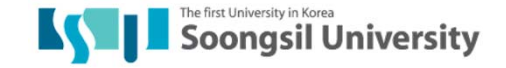

## 학점인정 기준

#### ▣ 학점인정 기준

- 1. 상대교 성적표에 표기된 과목을 인정
- 2. 파견 해당 학기 및 직전학기 개설 된 과목 중 선택 가능
- 3. 교양(교양필수)의 경우 채플만 인정
- 4. 교직이론은 본교에서 수강해야 함
- 5. 과목(상대교) 대 과목(본교) 인정
- 6. 온라인 강의 : 파견 해당학기에는 본교 온라인 과목 수강 불가
- 7. 재수강 불가 (본교에서 기수강한 과목은 파견대학재수강 불가)
- 8. 성적우수자 : 파견 직전학기 4.0 이상 취득자는 파견 후 복귀하는 학기에 최대 21학점까지 수강 가능 (교환학생 기간은 제외)

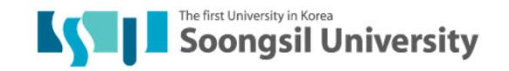

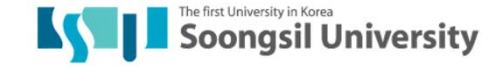

#### **Usaint 로그인 –'국제교류'-'교환학생 학점전환 신청' 클릭**

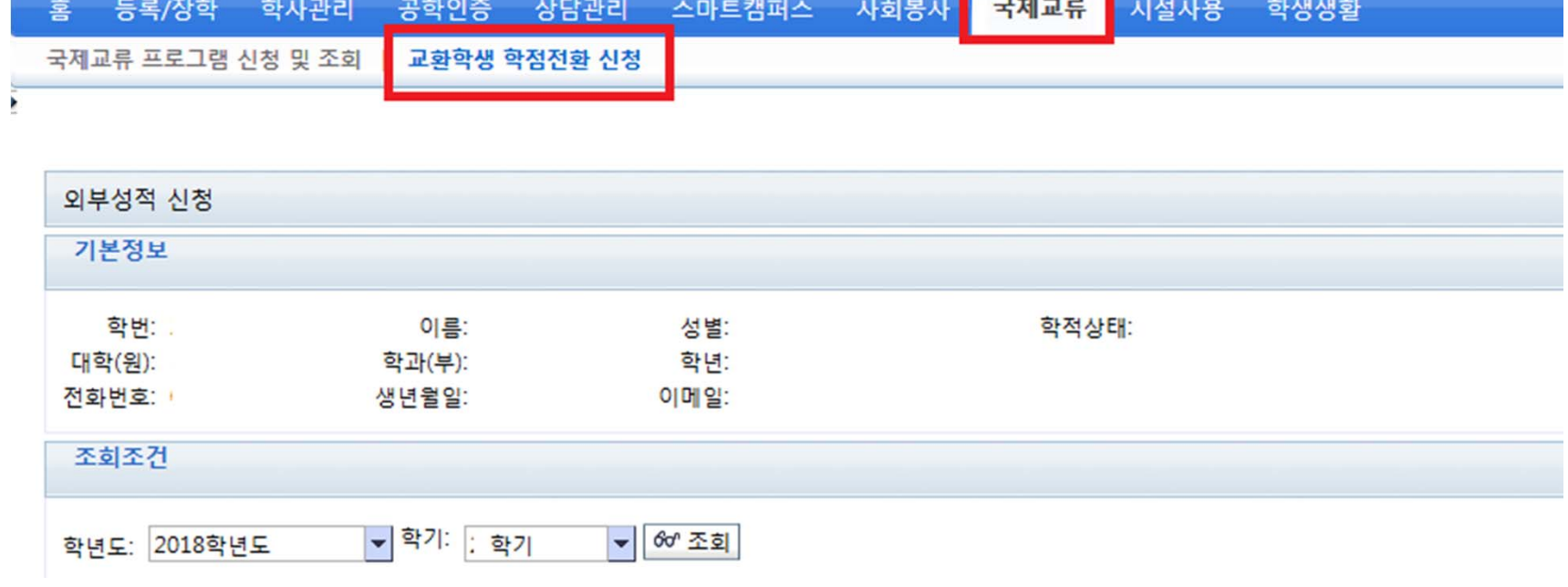

1. USAINT 로그인 – saint.ssu.ac.kr

**KVI 승실대학교** 

## 2. 파견대학 및 수학기간 입력

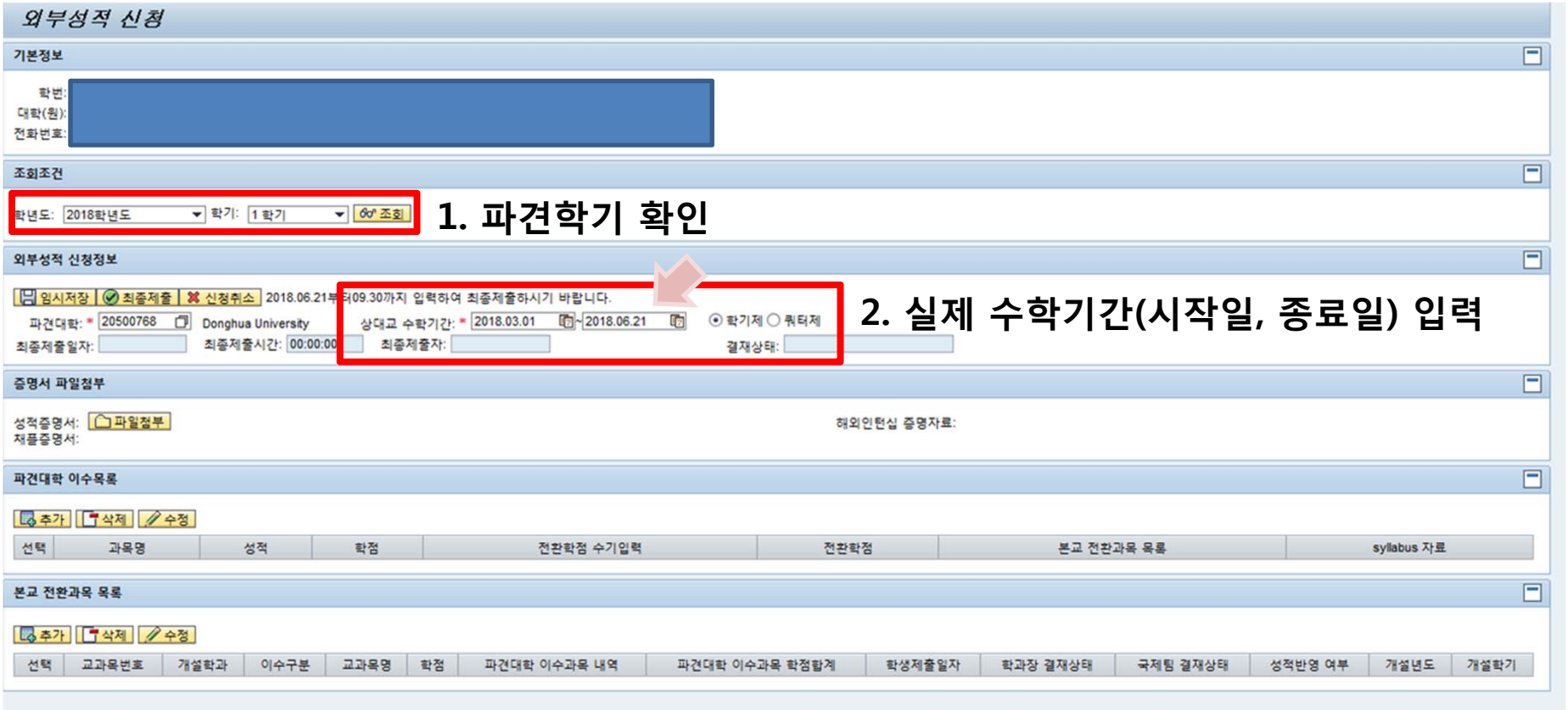

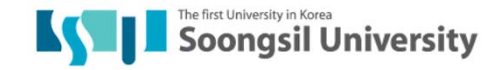

#### 3. 성적증명서 첨부

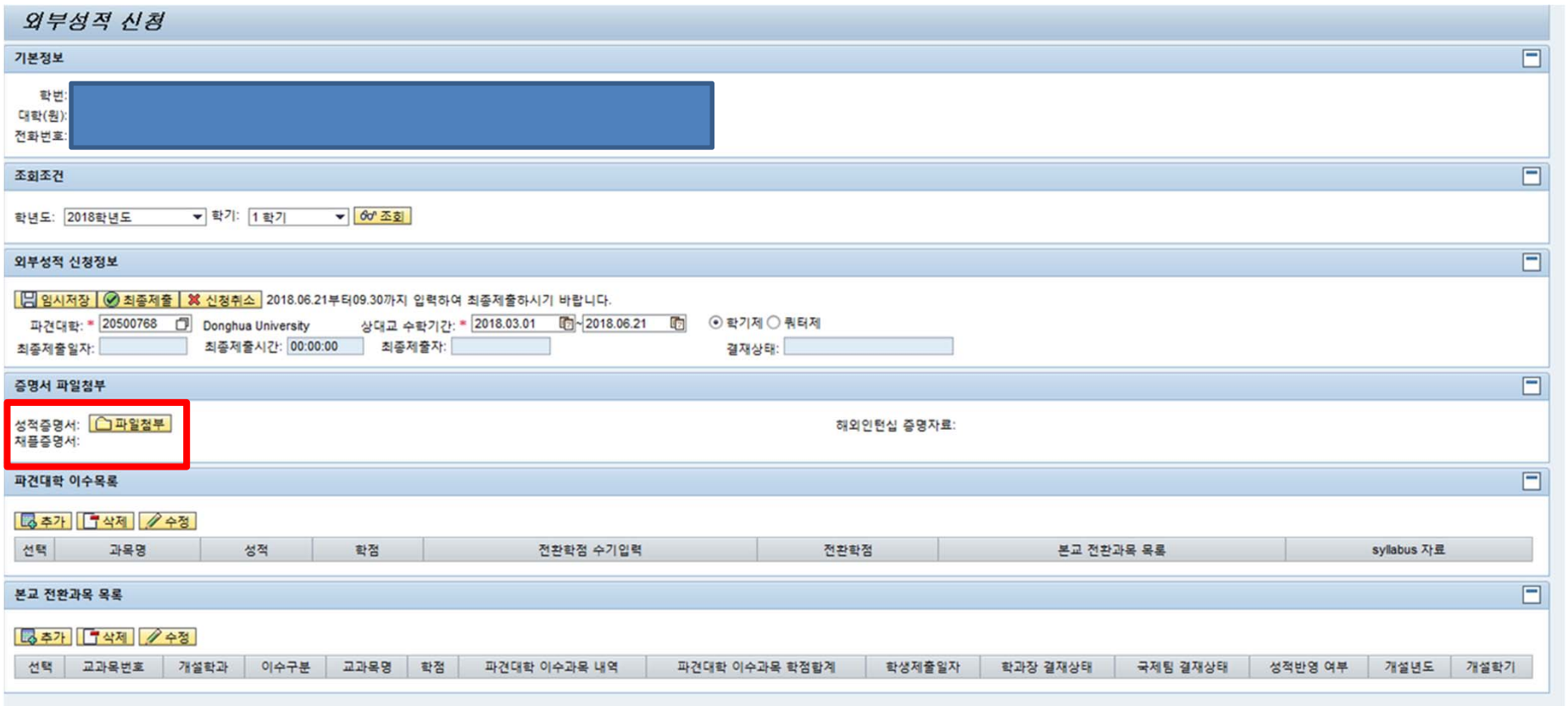

**1. 반드시 원본을 수령하고, 스캔하여 업로드 (휴대폰 촬영 절대 금지/ 스캔 파일 외 불인정) 2. 상대교 성적조회링크 혹은 이메일로 성적표를 수령했을 경우(사본으로 간주), 국제처에서 원본대조 확인을 받은 후 원본대조 도장이 찍힌 성적표를 업로드 해야 함**

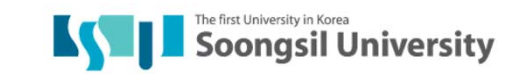

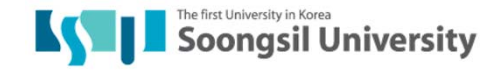

#### **추가버튼 - 파견대학 성적 입력**

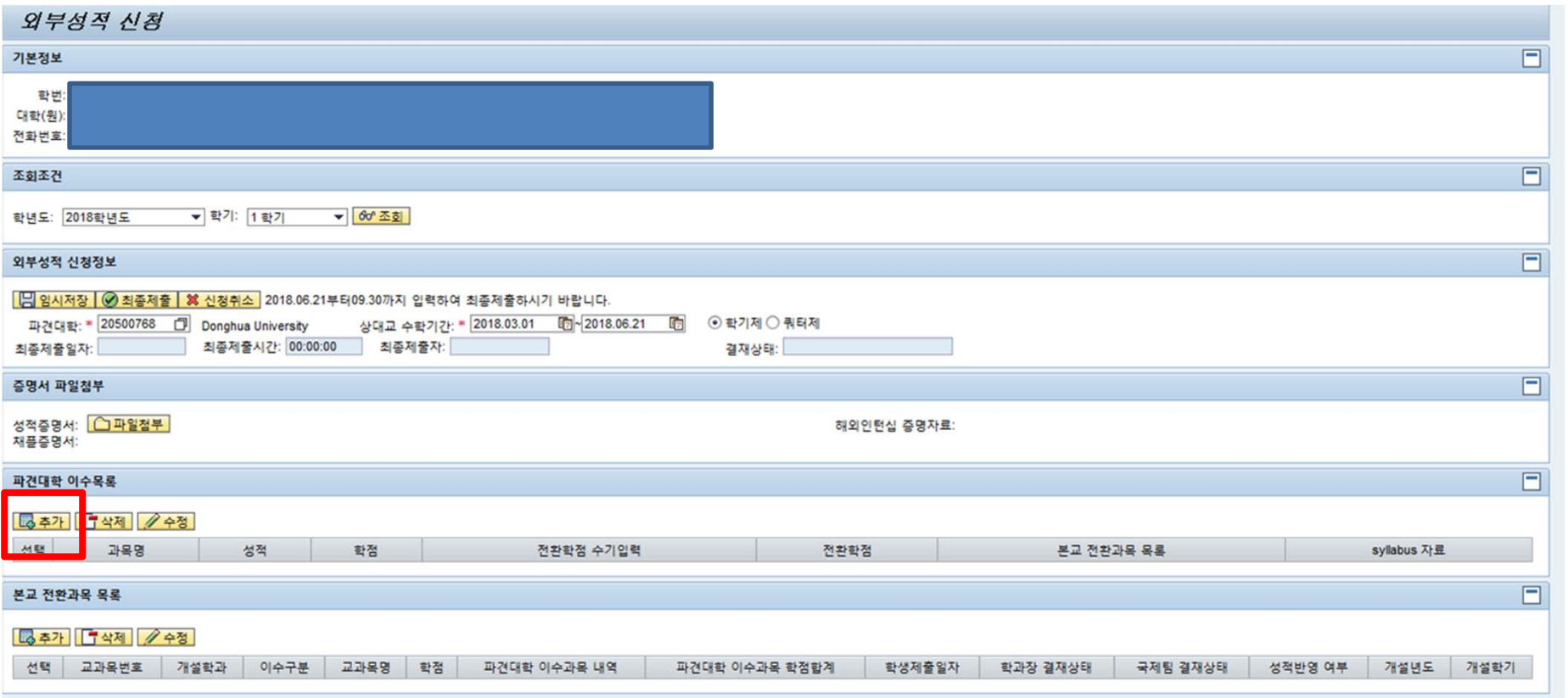

4. 파견대학 성적 입력

### 4. 파견대학 성적 입력

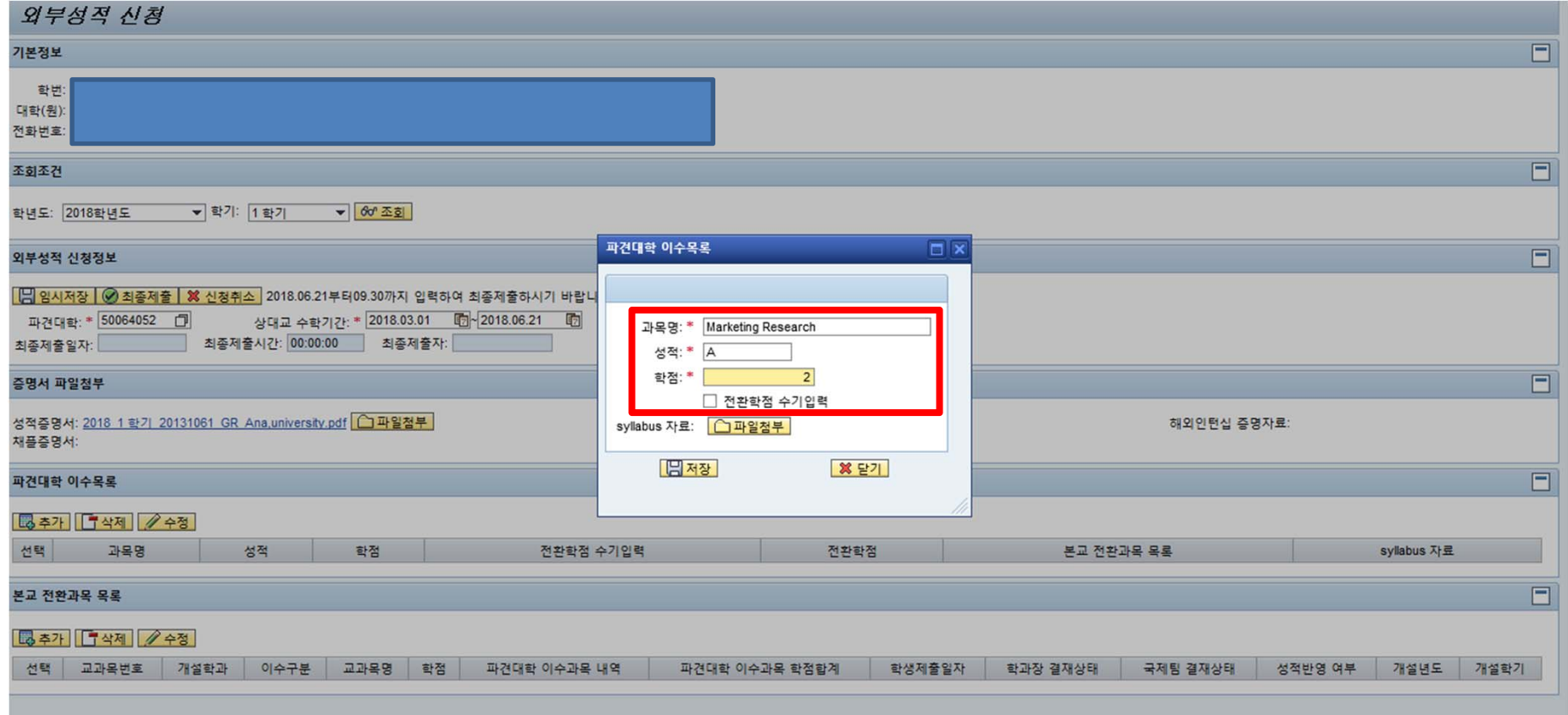

- **1. 과목명: 성적표에 기재된 과목명 입력**
- **2. 성적: 성적표에 기재된 성적 입력 (A, 백분위, ECTS 성적 등 그대로 입력)**
- **3. 학점: 성적표에 기재된 학점 입력 (단, '전환학점 수기입력'은 ECTS / 쿼터제인 경우에만 해당– 다음 페이지 참고)**
- **★ ★ 반드시 Syllabus(강의계획서)를 업로드 해야 함.**

## 4-1. 파견대학 성적입력(유럽)

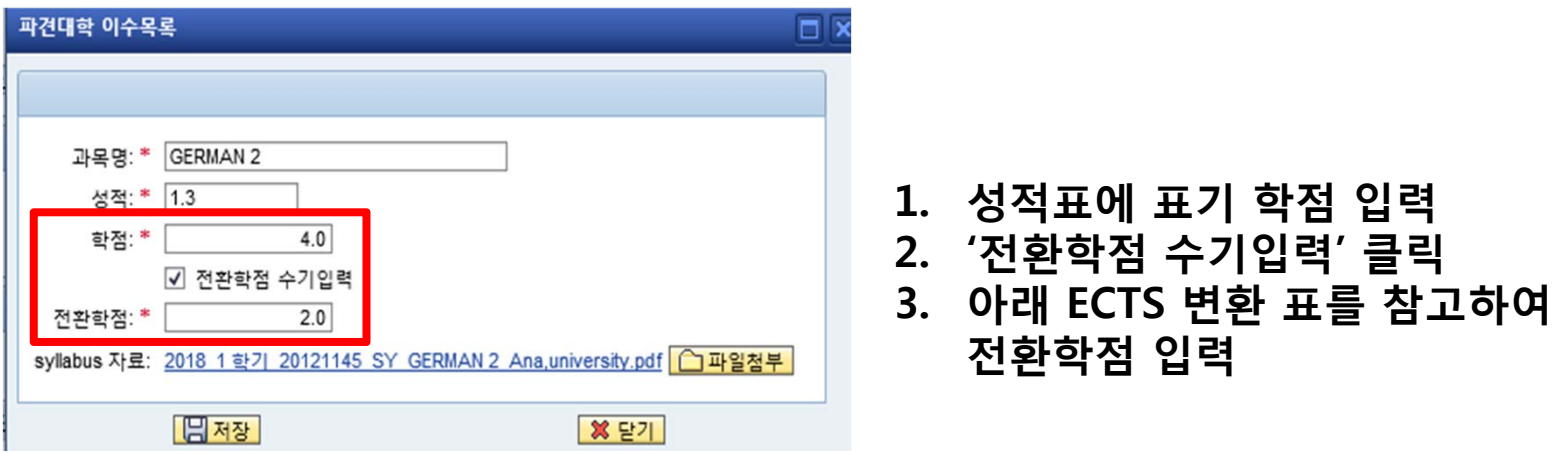

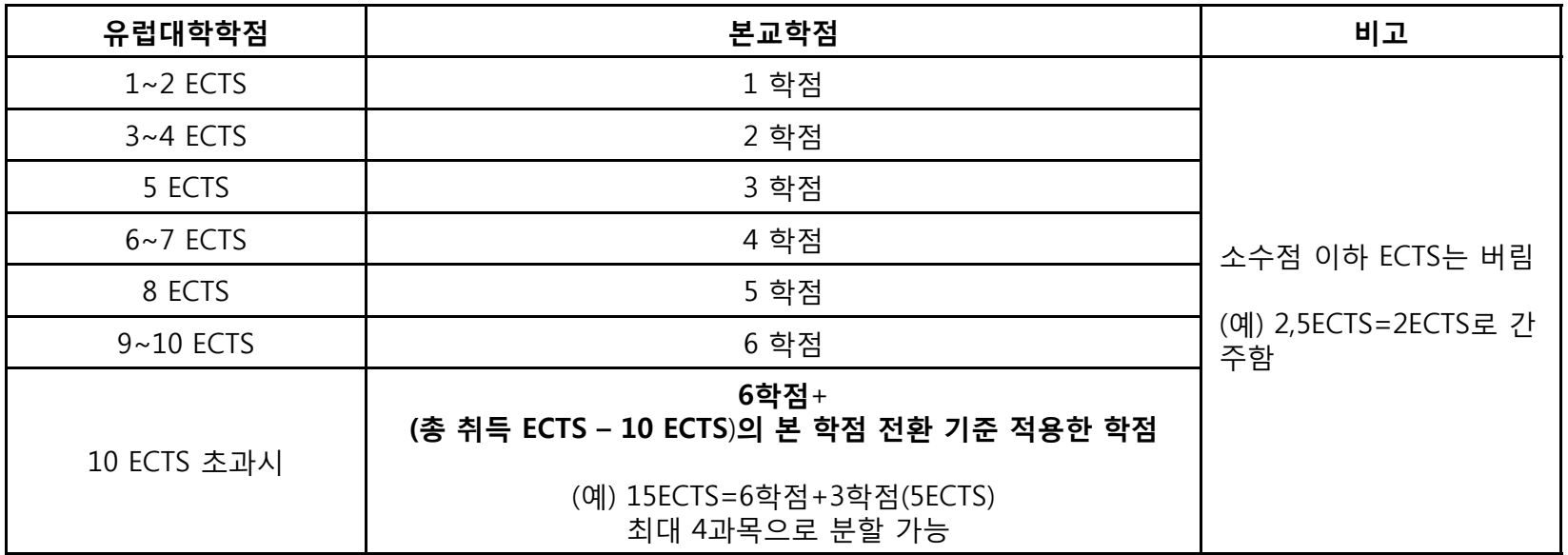

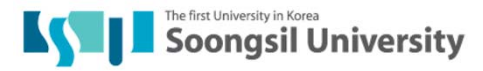

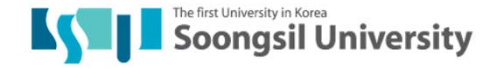

#### **성적표와 동일하게 입력 되었는지 확인**

 $\mathbb{G}$ -

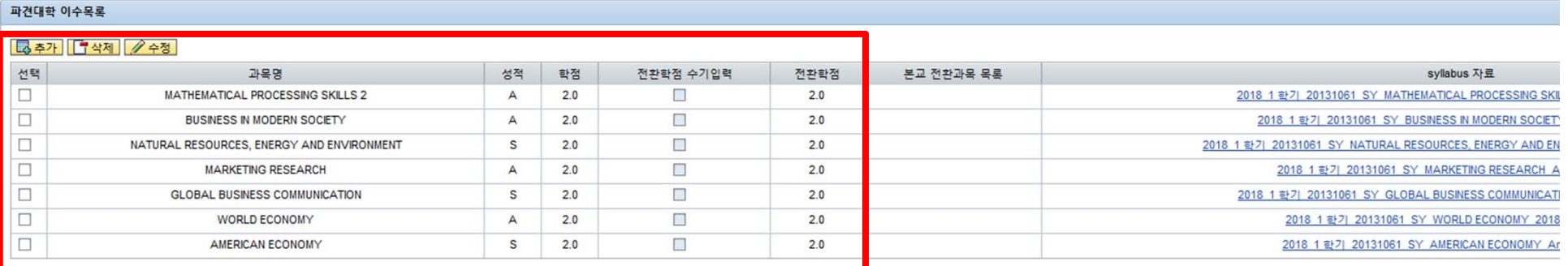

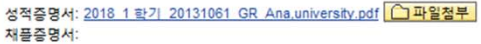

해외인턴십 증명자료:

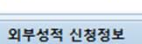

파견대학: \* 50064052

외부성적 신청

학년도: 2018학년도 ▼ 학기: 1 학기  $\bullet$  60  $\overline{\text{ }}$ 

| 2 임시저장 | ⊙ 최종제출 | ※ 신청취소 2018.06.21부터09.30까지 입력하여 최종제출하시기 바랍니다.

상대교 수학기간: \*

최종제출시간: 00:00:00 최종제출자:

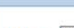

최종제출일자: 증명서 파일첨부

조회조건

학번 대학(원) 전화번호:

기본정보

4. 파견대학 성적 입력

결재상태: 외부성적 학생신청

## 5. 본교 전환과목 입력

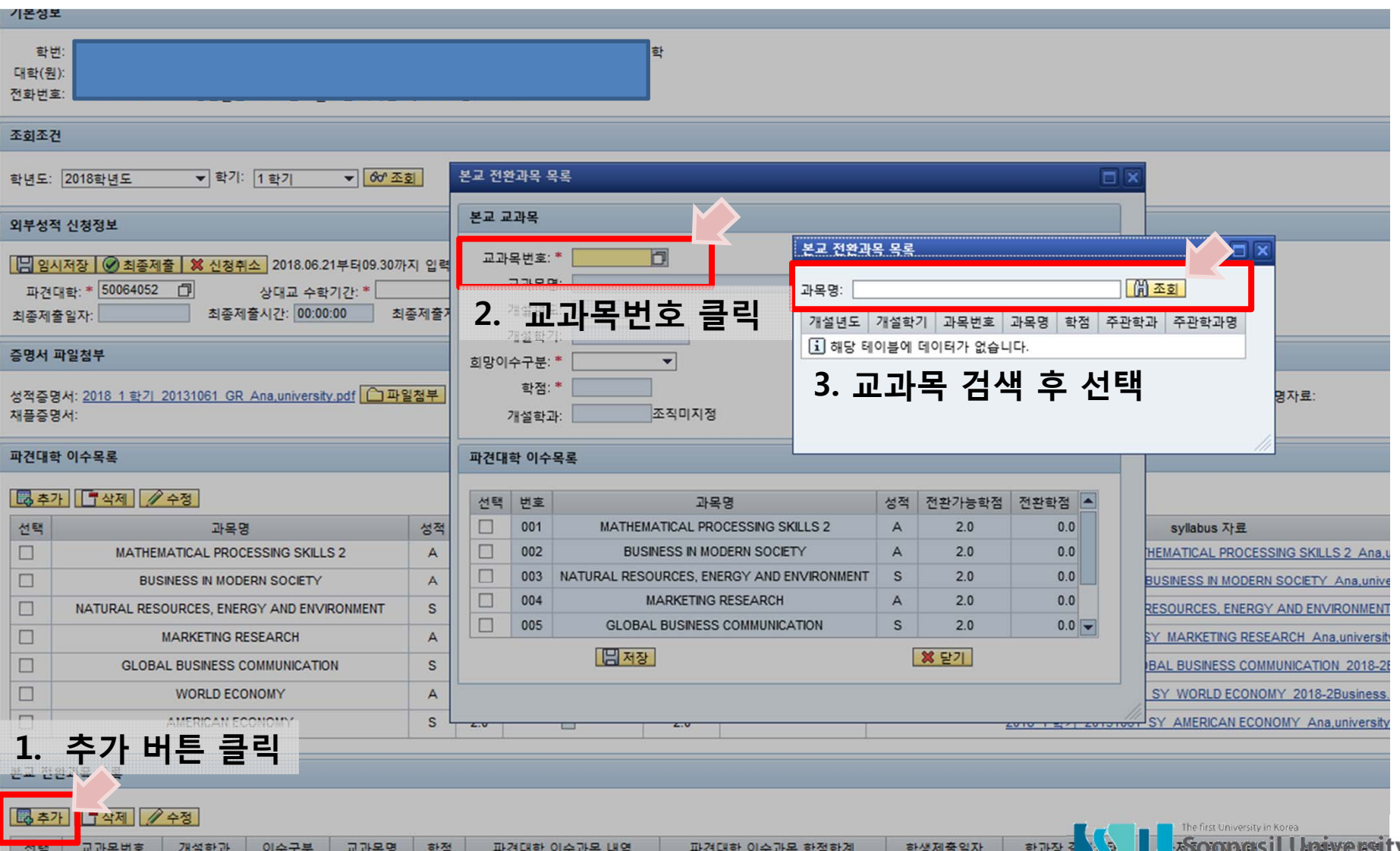

## 5. 본교 전환과목 입력

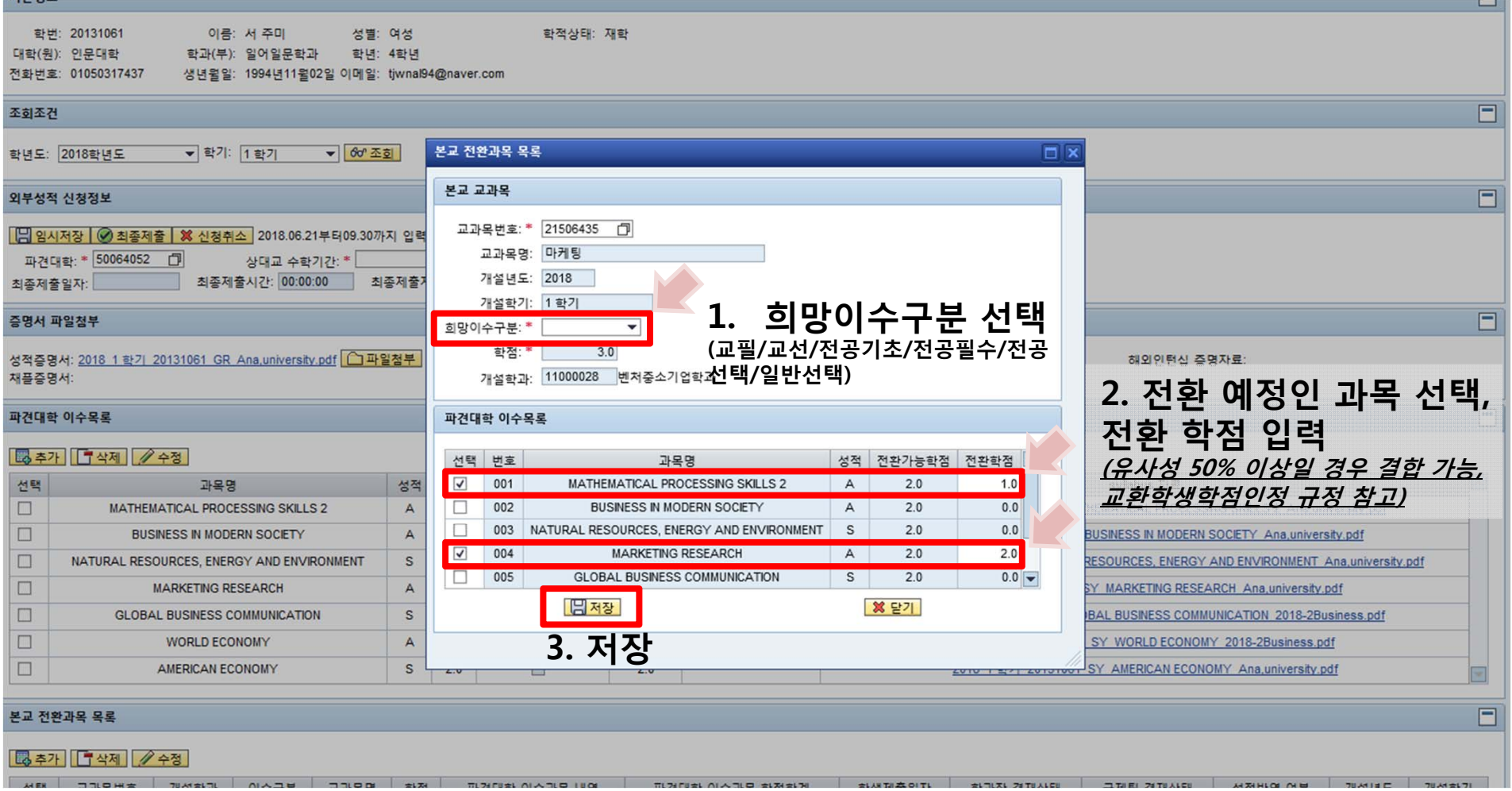

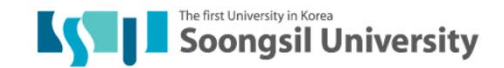

### 5-1. 채플 입력 방법

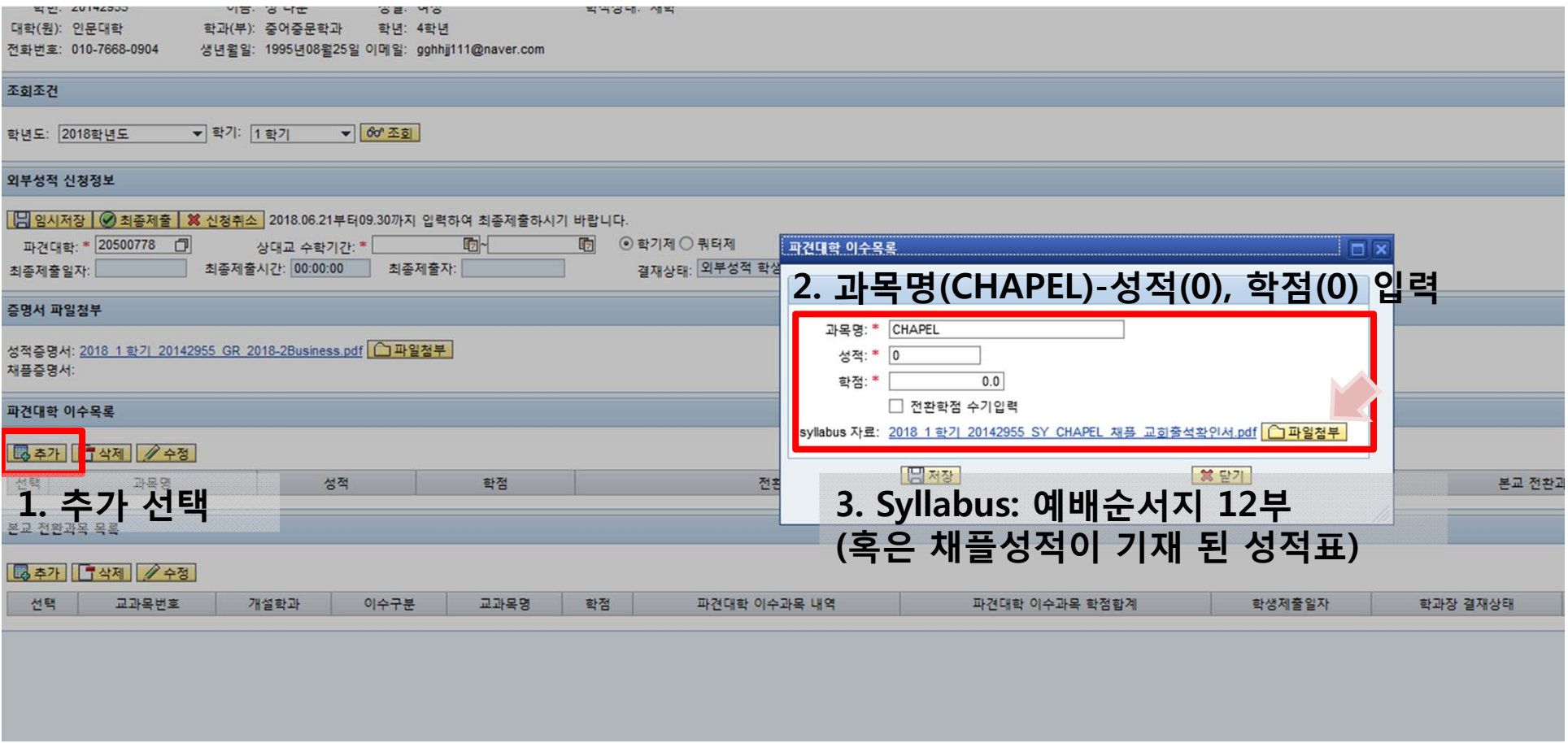

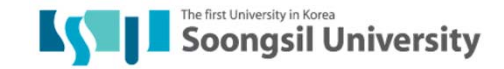

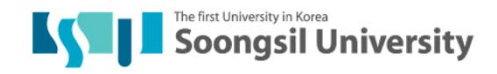

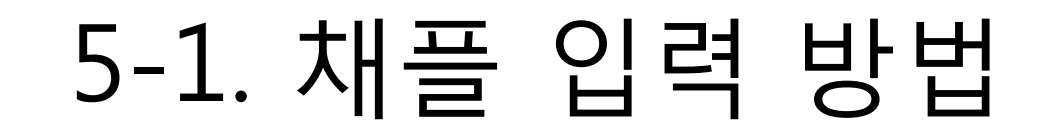

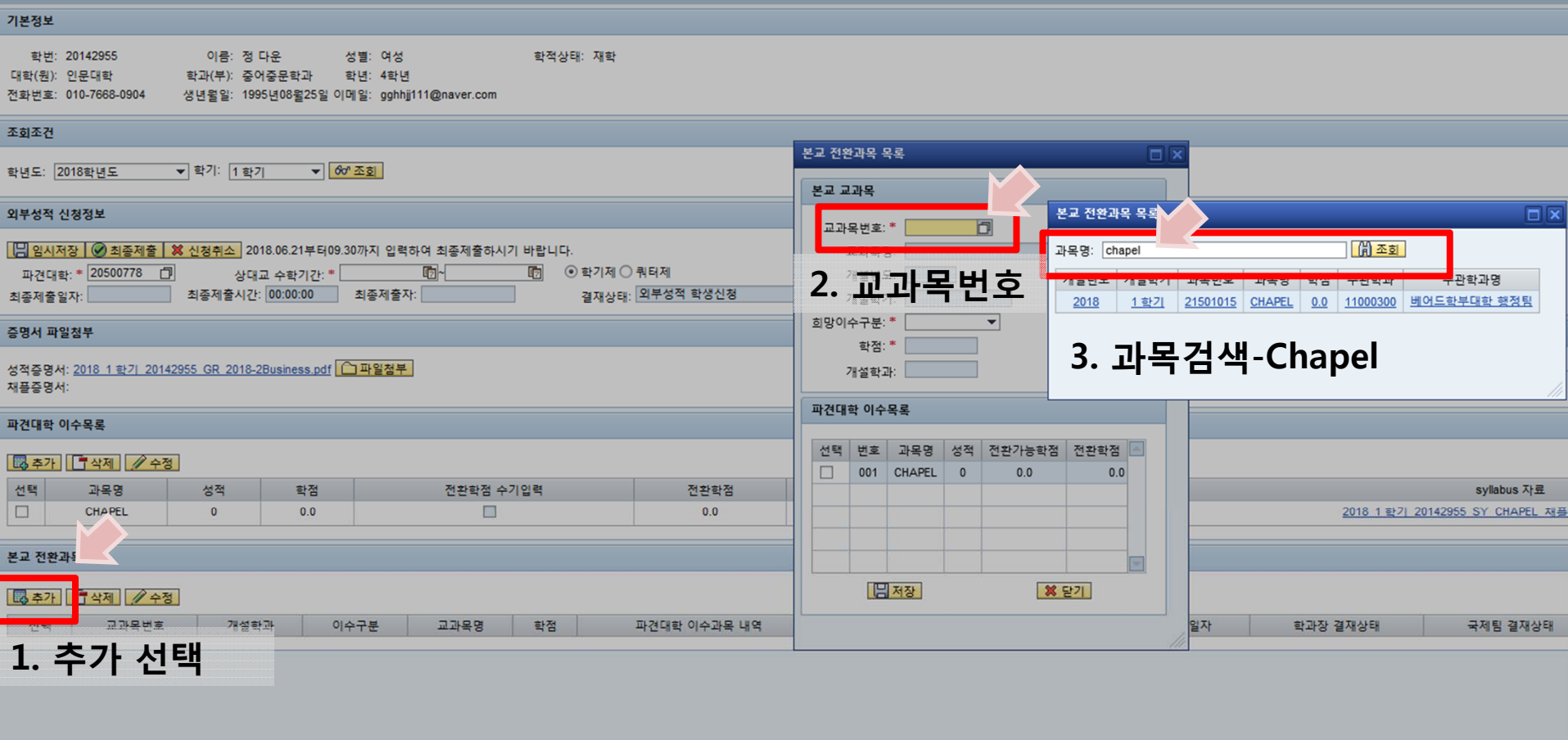

#### 5-1. 채플 입력 방법

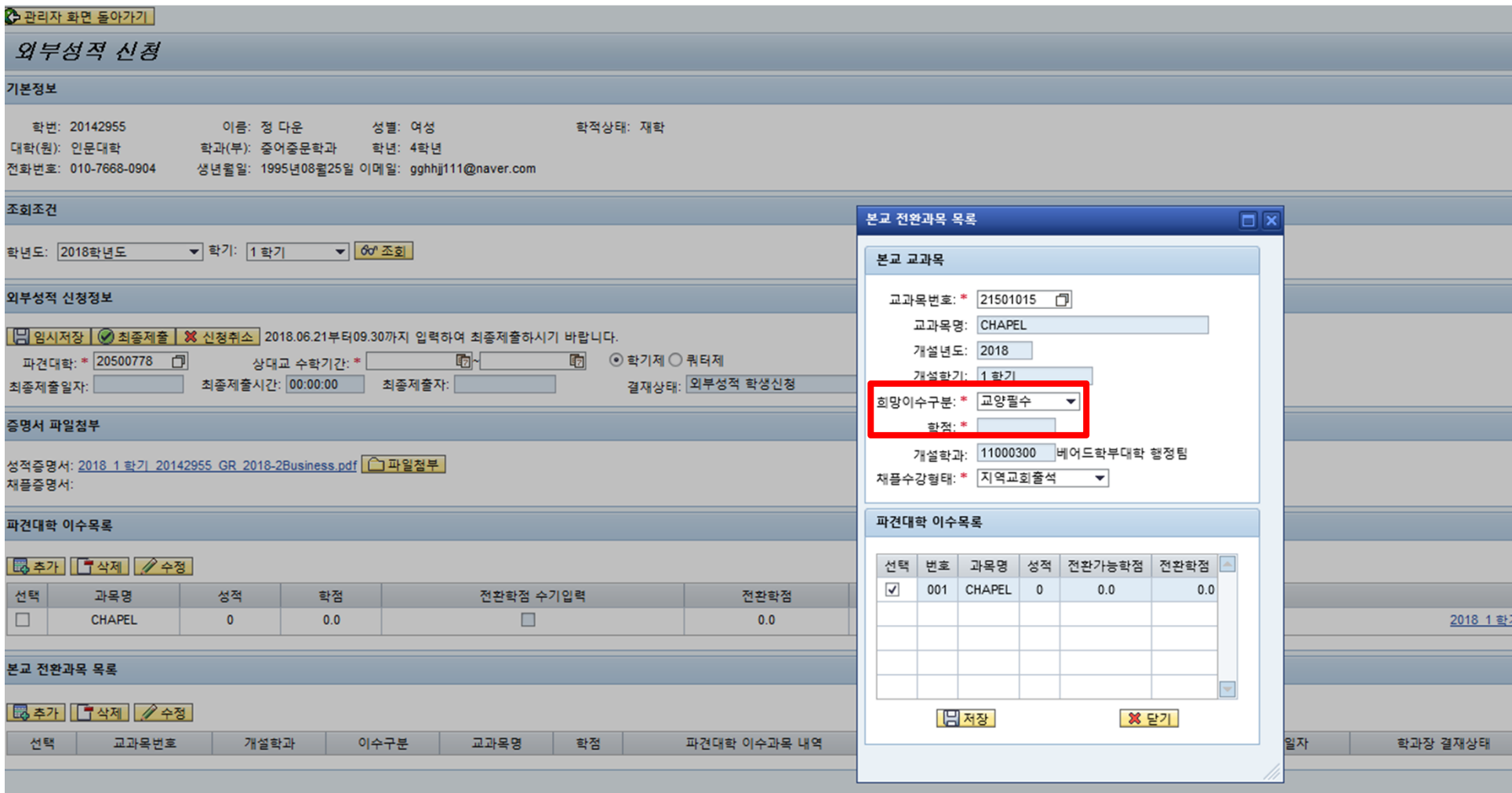

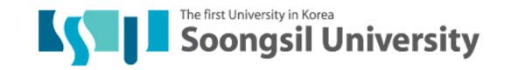

#### 5-1. 채플 입력 방법

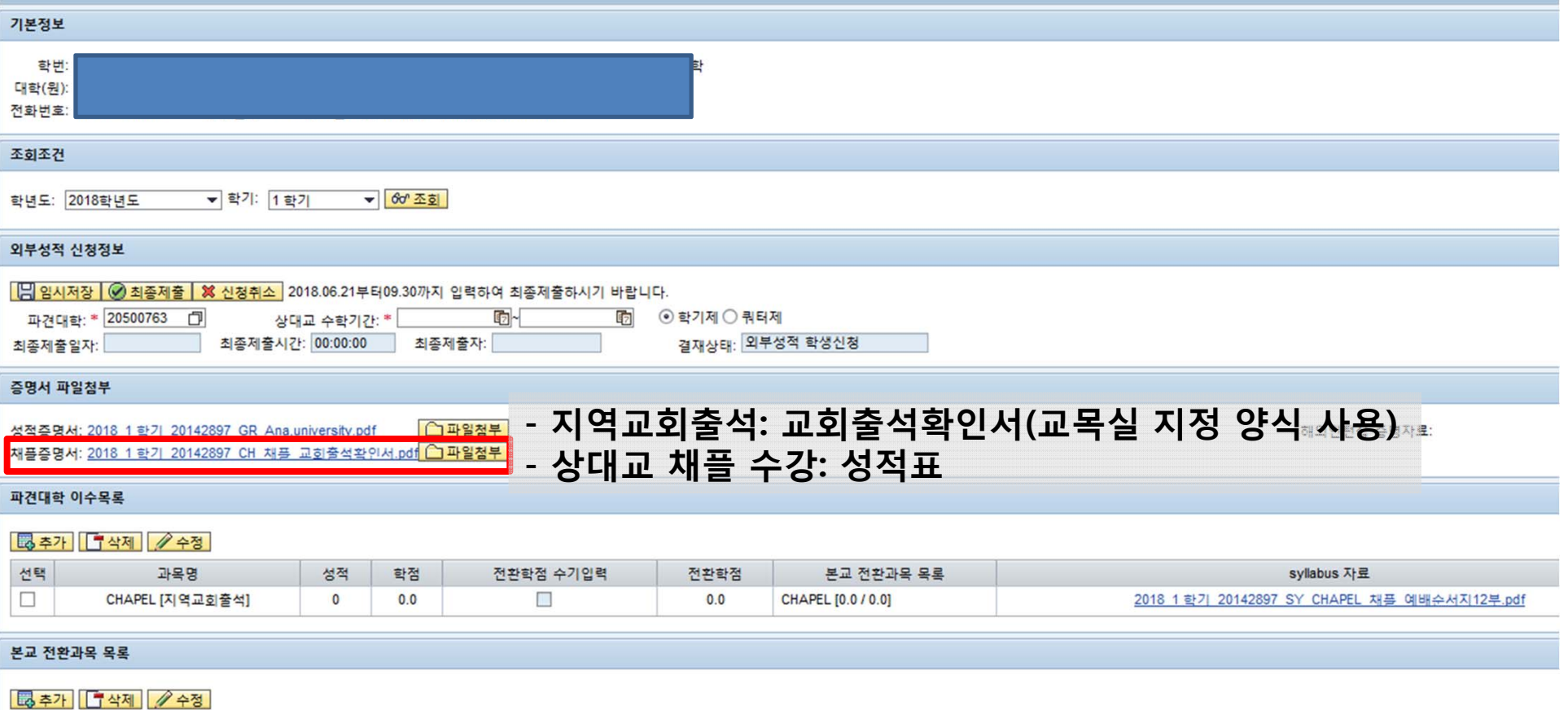

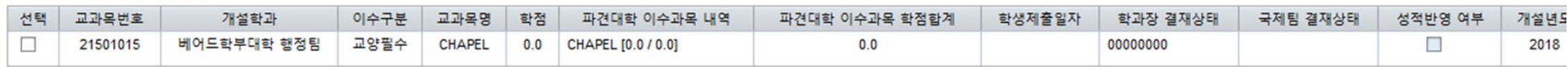

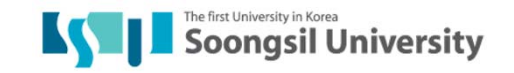

### 5-2. 본교 전환과목 입력

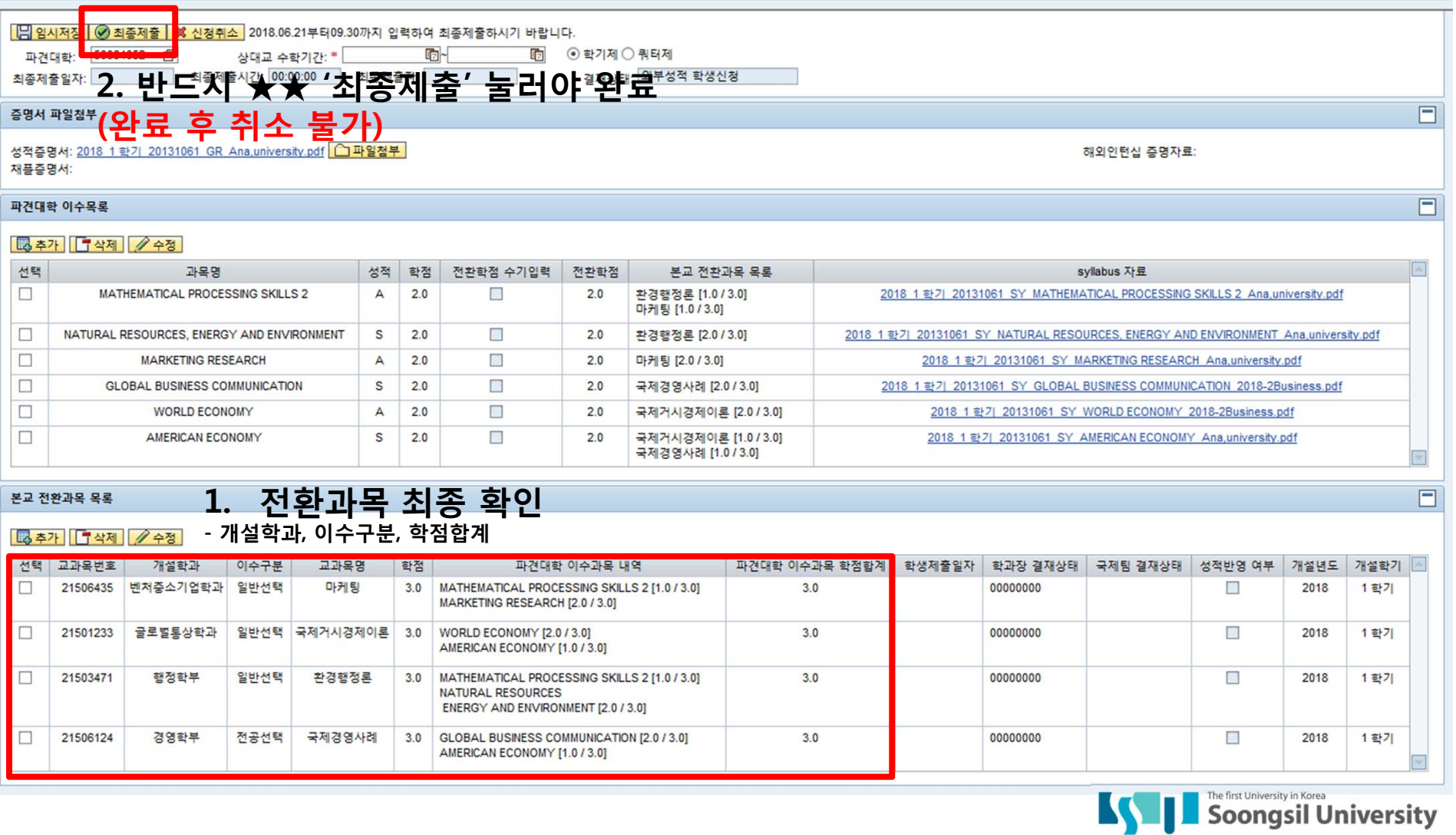

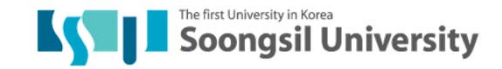

해외인턴십 증명자료:

 $\Box$ 

 $\Box$ 

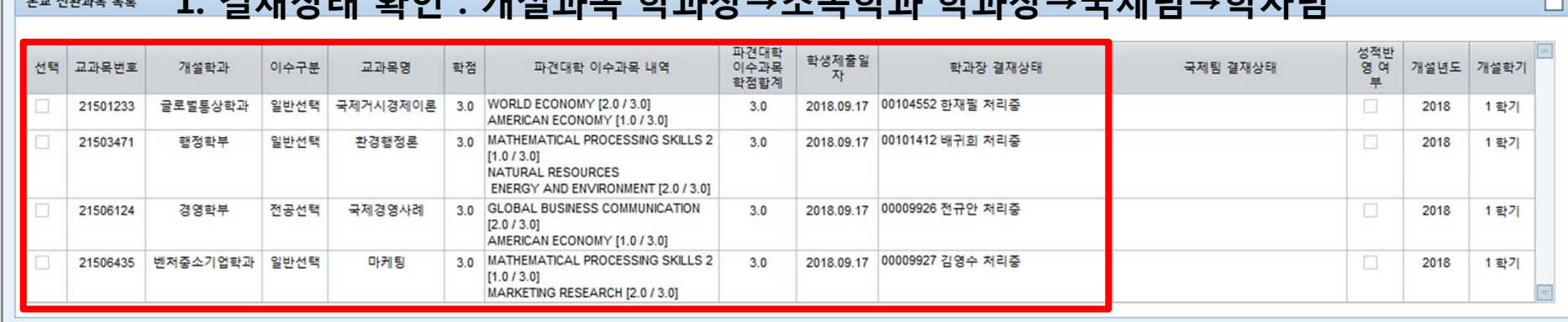

#### **1. 결재상태 확인 : 개설과목 학과장→소속학과 학과장→국제팀→학사팀**HE MARIO 08

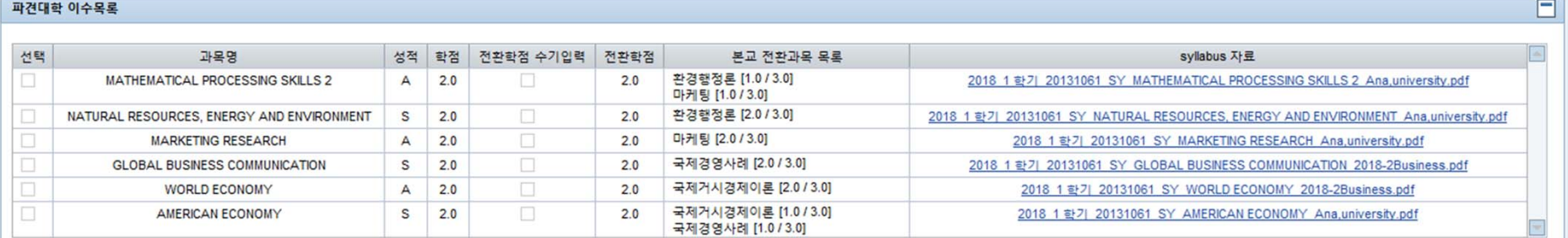

채플증명서:

성적증명서: 2018 1 학기 20131061 GR Ana, university.pdf

증명서 파일첨부

외부성적 신청정보

최종제출일자: 2018.09.17 | 최종제출시간: 19:23:18 | 최종제출자: 116008

결재상태: 외부성적 학생최종제출

2018.06.21부터09.30까지 입력하여 최종제출하시기 바랍니다. 파견대학: \* 50064052 상대교 수학기간: \*

⊙ 학기제 ◎ 쿼터제

# 5-2. 본교 전환과목 입력

국제처 사무실 : 신양관 203호 study.ssu.ac.kr study@ssu.ac.kr 02-828-7359 / 820-0758

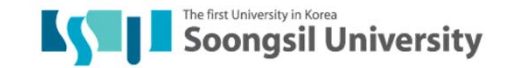